## **PJ et Envoi de photo avec une boite mail**

Il excite de nombreuse boite mail : **Gmail**, **sfrmai**l, **Orange mail**, **LaPoste.net**….., elle nous permet toute d'envoyer des message avec des pièces jointes et/ou des photos, nous ne pouvons pas explorer tout les boite mail ,nous avons voir comment faire pour envoyer des fichier ou des photo à partie de **Laposte.net**, le principe et le même pour tout les envoi.

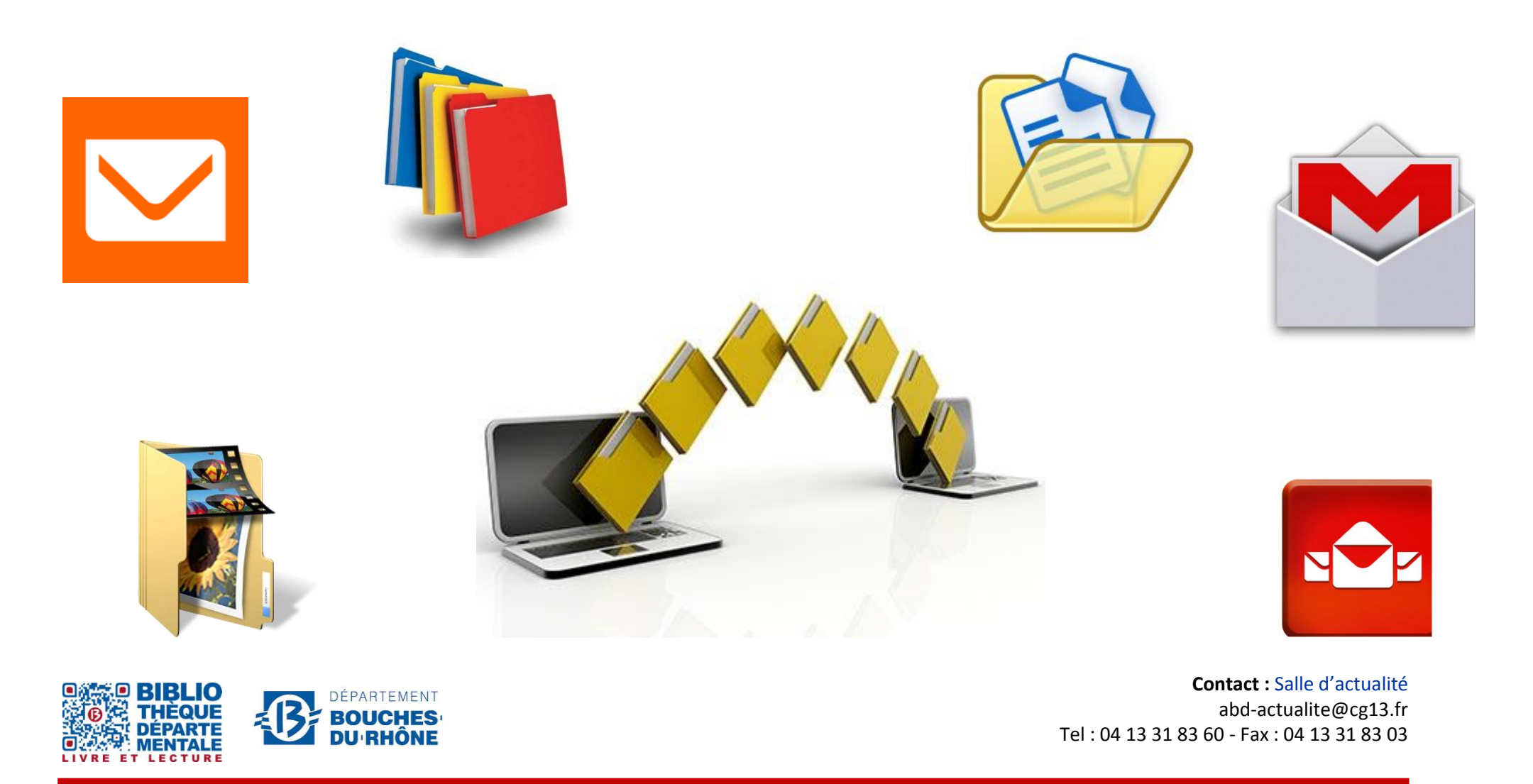

**Bibliothèque départementale des Bouches-du-Rhône** - 20, rue Mirès - 13003 Marseille **Tél. : 04 13 31 82 00**

1. Ouvrir votre boite mail et créer un nouveaux message (la manipulation sera la même pour une réponse à un mail avec envoi de pièce jointe)

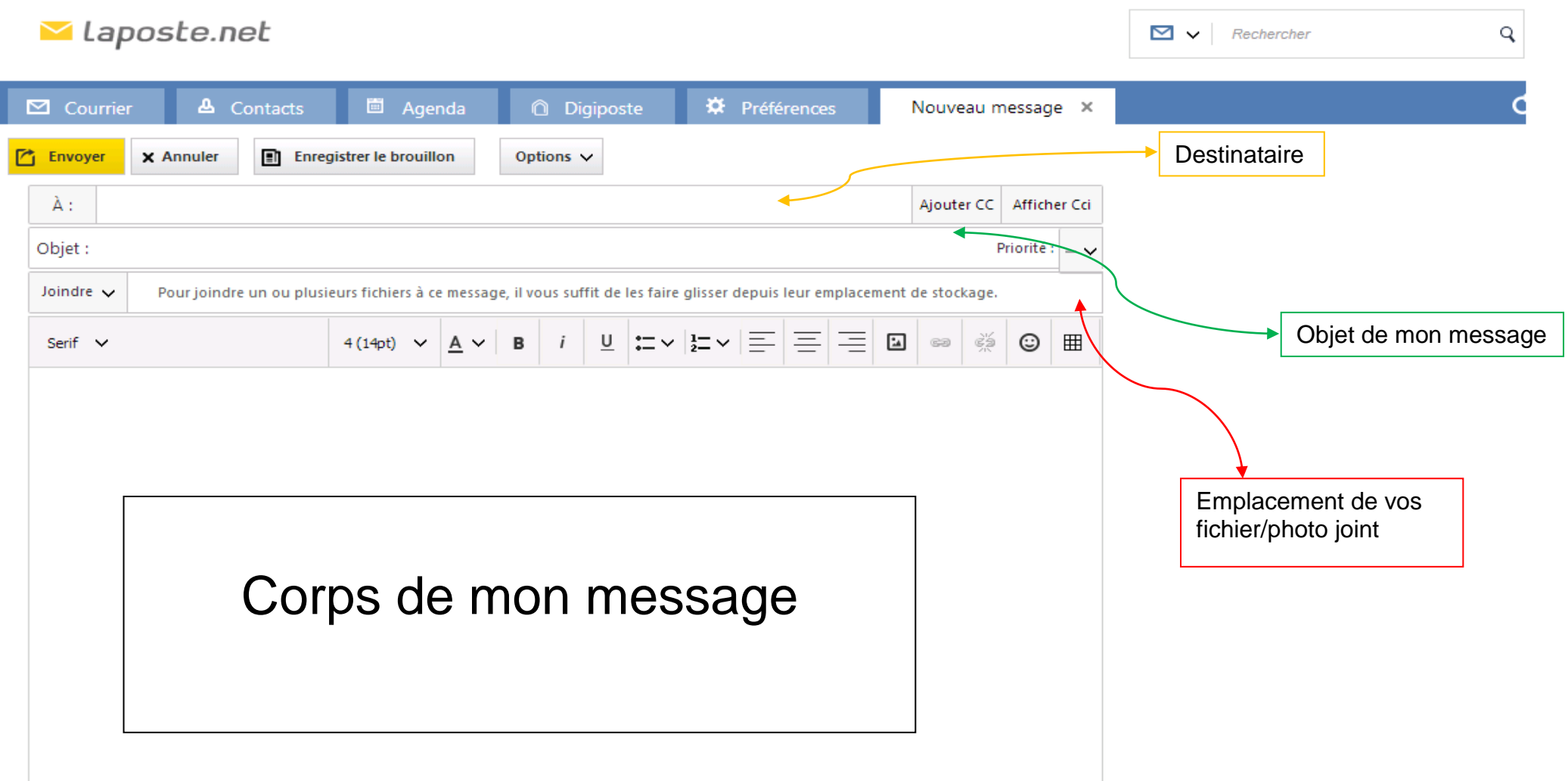

2. Après avoir rempli le destinataire et l'objet et le corps de votre message, joindre un fichier et/ou une photo

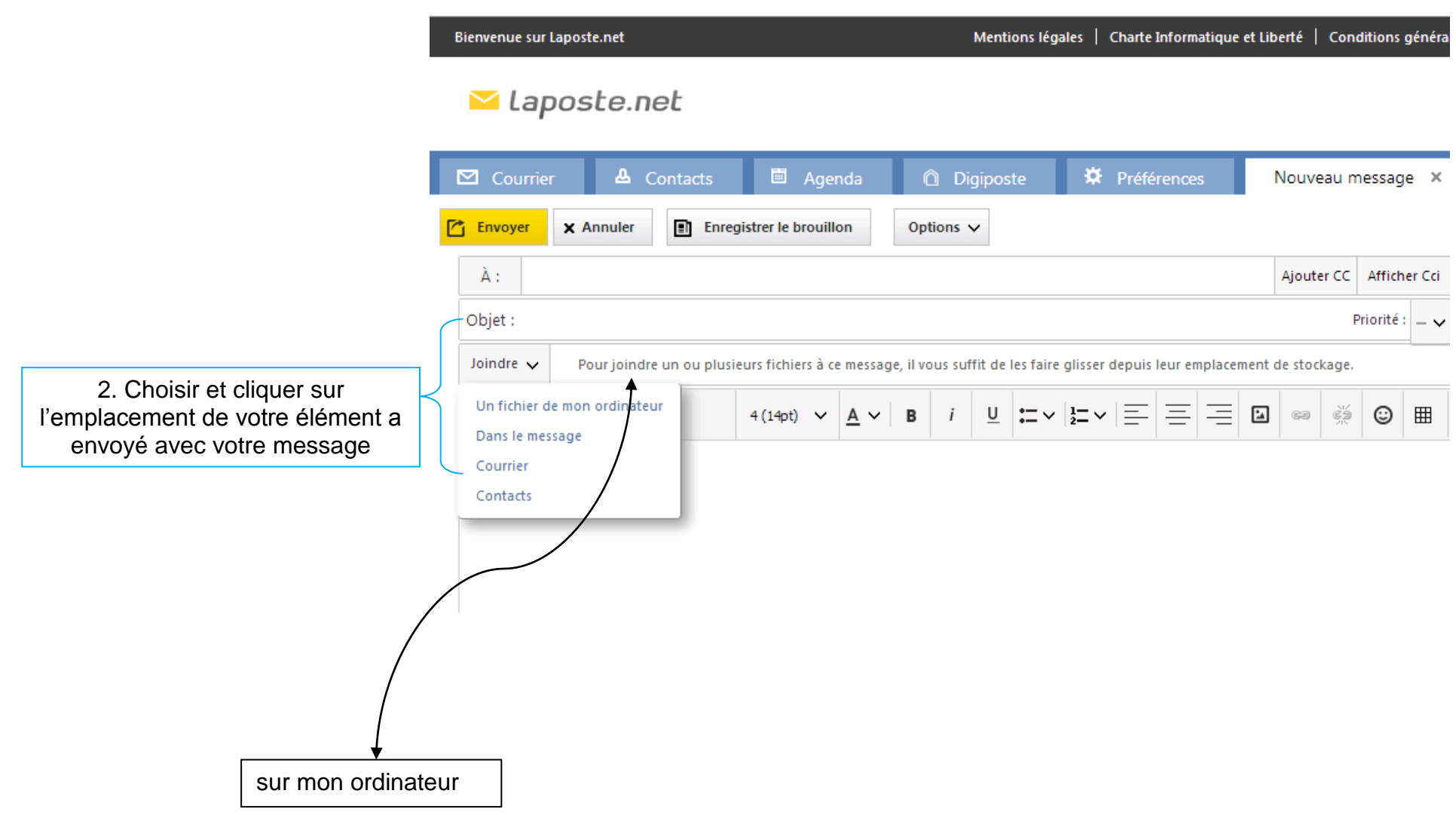

Le contenu de mon ordinateur s'ouvre

3. choisir le dossier ou le fichier de mon élément a envoyé

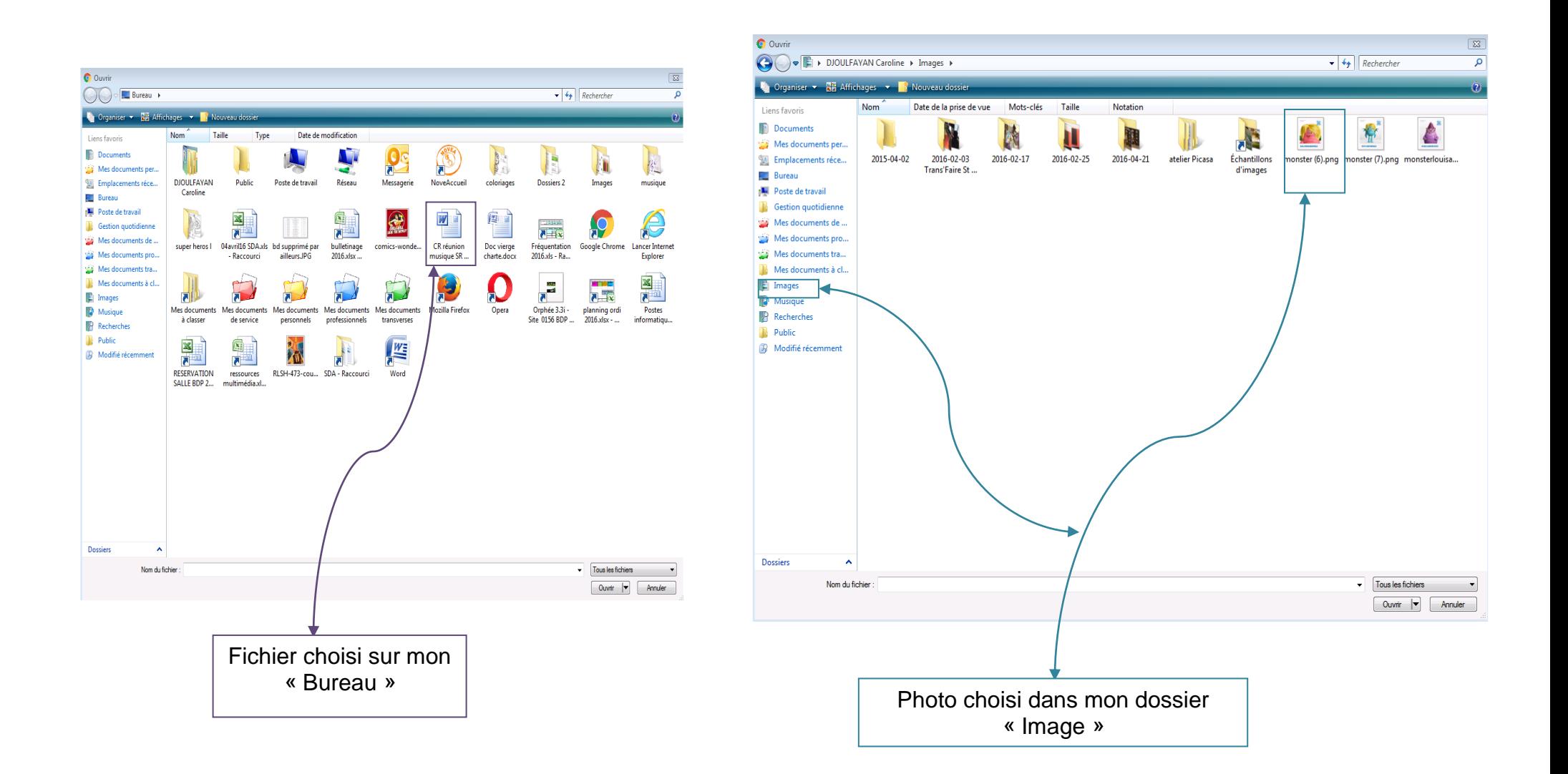

Le fichier et la photo son bien joint à votre message

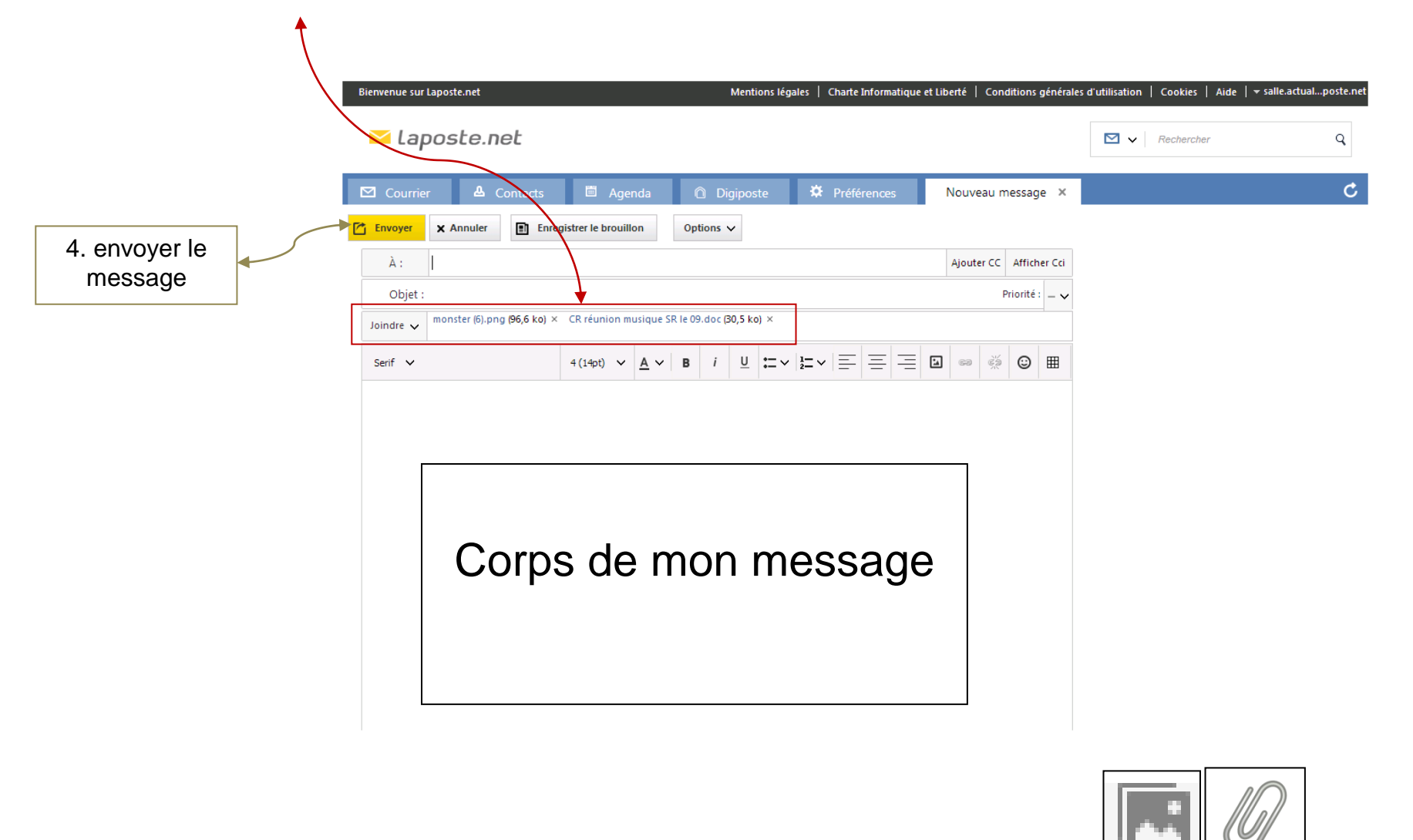

*Remarque* : C'est symbole son souvent utiliser par les « boite mail » pour l'envoi de pièce jointe :  $\Box$  La démarche et la même.

Merci de votre attention…